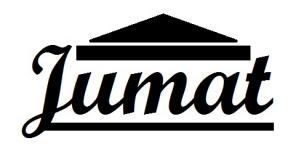

**INFORMATIKA: JURNAL PENGABDIAN MASYARAKAT** *Vol. 3, No. 1, April 2022 Hal. 14 - 17*

*e-ISSN: 2774-8529*

# Pelatihan *Google Scholar* Mahasiswa Cendekia di Pondok Pesantren Alif Lam Mim

**Ana Chonitsa1 , Muhammad Maskur Musa2 , Rifani Raniasati <sup>3</sup> , Ayu Febriyanti4 Amma Chorida Adila5 , Teguh Handoyo6 , Adinda Riski Amalia7 , Elsa Tiara8 , Inayah Priyatun9 , Siti Salamah10, Hendri Hermawan Adinugraha11\***

1,4,5,6,8,10 Pendidikan Agama Islam, IAIN Pekalongan 2,7 Pendidikan Guru Madrasah Ibtidaiyah, IAIN Pekalongan <sup>3</sup> Bimbingan Penyuluhan Islam, IAIN Pekalongan <sup>9</sup> Pendidikan Bahasa Arab, IAIN Pekalongan <sup>11</sup> Ekonomi Syariah, IAIN Pekalongan \*Email: hendri.hermawan@iainpekalongan.ac.id<sup>11</sup>

# **ABSTRACT**

*One of the goals of the National Science and Technology System is to increase the independence and competitiveness of the nation, meaning that universities are supported by R&D institutions (LPNK, LPK, and Business Entities) and qualified higher education personnel so that they can contribute to economic development and community welfare. One of the efforts made by Ma'had Al-Jami'ah IAIN Pekalongan to achieve this goal is by adding knowledge and skills to improve the quality of Scholar Students (students under the guidance of Ma'had Al-Jami'ah IAIN Pekalongan), by holding a program guidance in the field of research and writing. One of the activities is to create a Google Scholar account. The purpose of holding a training on creating a Google Scholar scholar account is that scholarly students are expected to be able to create a Google Scholar account that is used to support students' publications to be known by others. The method in this service uses the direct service method through practice in the form of training and assistance in creating a Google Scholar account. The results of this service show that students can find out how to create a Google Scholar account. Then the method directed by the teaching lecturer is easy for students to understand, because it provides systematic material. So that in this activity it can motivate students to be "technological literate" and start being productive in producing written works to be published on Google Scholar.*

*Keywords: Training, Google Scholar, Student Scholar*

# **ABSTRAK**

*Salah satu tujuan Sistem Iptek Nasional adalah meningkatkan kemandirian dan daya saing bangsa, artinya perguruan tinggi didukung oleh lembaga litbang (LPNK, LPK, dan Badan Usaha) dan tenaga pendidikan tinggi yang berkualitas sehingga dapat berkontribusi dalam pembangunan ekonomi dan kesejahteraan masyarakat. Salah satu upaya yang dilakukan Ma'had Al-Jami'ah IAIN Pekalongan untuk mewujudkan tujuan tersebut yakni dengan cara menambah pengetahuan serta keterampilan untuk meningkatkan kualitas Mahasiswa Cendekia (mahasiswa bimbingan Ma'had Al-Jami'ah IAIN Pekalongan), dengan cara mengadakan program bimbingan di bidang riset dan kepenulisan. Salah satu kegiatanya membuat akun Google Scholar. Tujuan diadakannya pelatihan pembuatan akun Google Scholar scholar diharapkan mahasiswa cendikia mampu membuat akun Google Scholar yang digunakan untuk mendukung agar karya publikasi mahasiswa diketahui oleh orang lain. Metode dalam pengabdian ini menggunakan metode pengabdian langsung melalui praktek yang berbentuk pelatihan dan pendampingan dalam membuat akun Google Scholar. Hasil dari pengabdian ini menunjukan bahwa mahasiswa dapat mengetahui cara membuat akun Google Scholar. Kemudian metode yang diarahkan oleh dosen pengajar mudah dipahami oleh mahasiswa, karena memberi materi yang sistematis. Sehingga dalam kegiatan ini bisa memberi motivasi kepada mahasiswa untuk "melek teknolongi" dan mulai bersemangat produktif menghasilkan karya tulis untuk dipublikasikan di Google Scholar.*

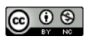

*Kata Kunci: Pelatihan, Google Scholar, Mahasiswa Cendekia*

#### **PENDAHULUAN**

Salah satu tujuan Sistem IPTEK Nasional adalah meningkatkan kemandirian dan daya saing bangsa, artinya perguruan tinggi didukung oleh lembaga litbang (LPNK, LPK, dan Badan Usaha) dan tenaga pendidikan tinggi yang berkualitas sehingga dapat berkontribusi dalam pembangunan ekonomi dan kesejahteraan masyarakat (Murni et al., 2021). Salah satu upaya yang dilakukan Ma'had Al-Jami'ah IAIN Pekalongan untuk mewujudkan tujuan tersebut yakni dengan cara menambah pengetahuan serta keterampilan untuk meningkatkan kualitas Mahasiswa Cendekia (mahasiswa bimbingan Ma'had Al-Jami'ah IAIN Pekalongan), dengan cara mengadakan program bimbingan di bidang riset dan kepenulisan. Dalam hal ini Ma'had Al-Jami'ah IAIN Pekalongan meminta Bapak Dr. Hendri Setiawan Adinugraha, M.S.I. untuk mendampingi mahasiswa dalam pembelajaran riset dan kepenulisan. Pembelajaran yang dilakukan oleh Dr. Hendri Setiawan Adinugraha, M.S.I. berfokus pada mengajarkan cara membuat jurnal yang baik dan benar, serta teknik-teknik yang menunjang proses pembuatan jurnal. Guna menunjang keterampilan kepenulisan dan publikasi dari jurnal yang telah dibuat mahasiswa, Dr. Hendri Setiawan Adinugraha, M.S.I. melakukan pelatihan pembuatan akun *Google Scholar*. *Google Scholar* merupakan salah fitur *google* yang sudah cukup terkenal dan sering digunakan mahasiswa dalam mencari artikel ilmiah.

Google Cendikia (Bahasa Inggris: *Google Scholar*) adalah mesin pencari yang memungkinkan pengguna menemukan informasi tekstual dalam berbagai format publikasi. *Google Scholar* adalah mesin pengindeksan untuk jurnal, buku, skripsi dan karya ilmiah lainnya yang berasal dari format yang dipublikasikan. Sehingga memungkinkan mereka untuk diintegrasikan dan dicari dengan mudah, serta kinerja kutipan dan h-indeks dari setiap bagian. Setiap orang dapat dengan mudah menemukan semua bidang pengetahuan dan referensi di satu tempat menggunakan *Google Scholar*, termasuk jurnal, makalah peer-reviewed, buku, tesis, abstrak, dan artikel dari penerbit akademik, komunitas profesional, basis data pracetak, universitas, dan organisasi akademik lainnya (Fadhilaturrahmi et al., 2020). *Google Scholar* akan membantu mengidentifikasi semua karya tulis yang paling relevan sesuai dengan topik yang dicari. *Google Scholar* akan memberikan pilihan berbagai artikel ilmiah berdasarkan kelengkapan teks setiap artikel, penulis, publikasi yang menampilkan artikel, dan frekuensi kutipan artikel yang digunakan dalam artikel ilmiah. Di halaman pertama, hasil yang paling relevan akan selalu muncul. Menggunakan *Google Scholar* akan memberikan banyak manfaat bagi setiap orang dalam mencari sebuah referensi.

Kegiatan pembuatan akun *Google Scholar* dilakukan dalam bentuk pelatihan dan pendampingan untuk memastikan bahwa setiap mahasiswa cendikia memiliki akun *Google Scholar*. Kelebihan mahasiswa yang memiliki akun *Google Scholar* adalah dapat digunakan untuk mempublikasikan hasil penelitiannya dan meningkatkan kualitas artikel penelitiannya dengan mengirimkannya ke jurnal yang diakui dan terindeks oleh *Google Scholar* (Arianto, 2020)*.* Dengan adanya pelatihan membuat *Google Scholar* diharapkan mahasiswa cendikia mampu membuat akun *Google Scholar* yang digunakan untuk mendukung agar karya publikasi mahasiswa diketahui oleh orang lain.

## **METODE**

Pelatihan pembuatan *Google Scholar* yang dilakukan terhadap mahasiswa program Mahasiswa Cendekia di pondok pesantren Alif Lam Mim dilakukan secara tatap muka menggunakan metode *learning by doing.* Dalam pelatihan ini mahasiswa langsung dipandu oleh dosen untuk membuat akun *Google Scholar,* dimana teori disampaikan berbarengan dengan praktik yang dilakukan mahasiswa. Pelatihan dilakukan secara bertahap dan sistematis. Mahasiswa akan diminta secara aktif mengikuti langkah-langkah yang dilakukan atau diperintahkan oleh dosen. Hal ini dimaksudkan agar secara pasti mahasiswa paham dan mampu membuat akun *Google Scholar* dengan baik, serta mampu meminimalisir kendala-kendala yang terjadi.

#### **HASIL DAN PEMBAHASAN**

Pada saat pelaksanaan pengajaran aktivasi akun email mahasiswa, para mahasiswa cendekia berkumpul di aula depan Pesantren Alif Lam Mim yang notabennya tempat tinggal program mahasiswa cendekia Ma'had al- Jami'ah IAIN Pekalongan. Kegiatan program diawali dengan berdoa bersama-sama supaya kegiatan dapat berjalan dengan lancar. Selanjutnya, para mahasiswa mempersiapkan laptop sebagai alat untuk melakukan aktivasi akun email institut masing-masing mahasiswa.

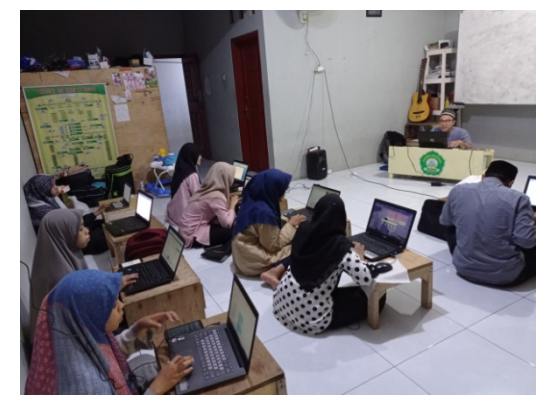

**Gambar 1.** Mahasiswa mempersiapkan laptop sebagai alat aktivasi email

Pelaksanaan kegiatan selanjutnya yaitu para mahasiswa membuka browser pada laptop, dan mengetikan "gmail" pada kolom pencarian. Setelah terbuka, para mahasiswa melakukan login ke gmail. Pada menu login, diisikan dengan nama email institut masing-masing mahasiswa yang dapat dilihat pada menu utama akun sikadu masing-masing. Lalu klik "berikutnya" yang terdapat pada layar browser. Setelahnya para mahasiswa memasukkan kata sandi. Kata sandi yang digunakanya merupakan kata sandi pada akun sikadu masing-masing mahasiswa. Dengan demikian pengajaran aktivasi akun email mahasiswa pun telah selesai diaktifkan.

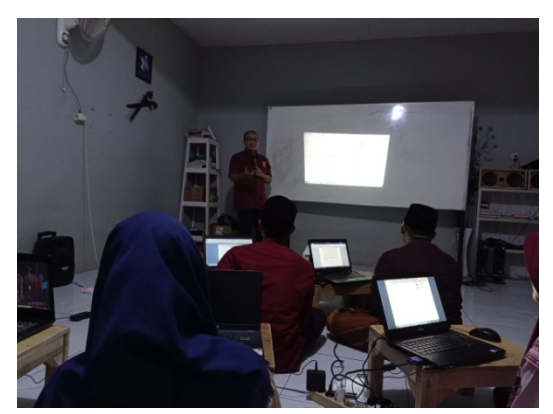

**Gambar 2.** pembelajaran pembuatan akun *Google Scholar*

Kemudian setelah selesai melakukan aktivasi email, mahasiswa melanjutkan membuata akun *Google Scholar* menggunakan laptop pribadi dari mahasiswa sebagai sarana untuk mengakses akun *Google Scholar*. Para mahasiswa mendapat intruksi cara pembuatan *Google Scholar* diantaranya (1) Mengakses *Google Scholar* dengan cara masuk ke laman *Google Scholar* lalu klik profil saya (*my citation*). (2) Login ke *Google Scholar* dengan memasukan e-mail yang telah diaktivasi dengan pasword e-mail nya, (3) Mengisi profil *Google Scholar* dengan lengkap sesuai data yang diperlukan, (4) Melakukan edit profil dari afiliasi lembaga atau perguruan tinggi tempat mahasiswa menempuh pendidikan. (4) save semua pengisian profil dan data pribadi.

Pembuatan akun *Google Scholar* merupakan hal yang penting terutama bagi mahasiswa yang sudah pernah mempublikasikan sebuah artikel. Karena *Google Scholar* ini dapat menjadi tempat kumpulnya artikel-artikel yang sudah dipublikasikan. Sehingga hal ini membuat mahasiswa dapat mempermudah dalam mencari hasil karyanya di *Google Scholar,* dan yang paling penting dapat mempermudah orang lain ketika ingin mencari sebuah referensi keilmuan. Dalam kegiatan ini juga,

mahasiswa dapat lebih produktif dalam memberikan kontrbusi keilmuwan yang ia dapatkan selama belajar di perguruan tinggi.

#### **SIMPULAN**

Berdasarkan hasil kegiatan yang telah dilaksanakan dapat diambil kesimpulan sebagai berikut yaitu bahwa mahasiswa dapat mengetahui cara membuat akun *Google Scholar.* Kemudian metode yang diarahkan oleh dosen pengajar mudah dipahami oleh mahasiswa, karena memberi materi yang sistematis. Sehingga dalam kegiatan ini bisa memberi motivasi kepada mahasiswa untuk "melek teknolongi" dan mulai bersemangat produktif menghasilkan karya tulis untuk dipublikasikan di *Google Scholar*.

## **DAFTAR RUJUKAN**

- Arianto, I. dan S. (2020). Pelatihan Registrasi Google Scholar dan Sinta pada Dosen FEBI IAIN Lhokseumawe. *Jurnal Pengabdian Pada Masyarakat*, *5*(3), 775–782.
- Fadhilaturrahmi, F., Erlinawati, E., & Ananda, R. (2020). Workshop Sinta 2 dan Google Schoolar di Universitas Pahlawan Tuanku Tambusai. *Jurnal Abdidas*, *1*(4), 203–209. https://doi.org/10.31004/abdidas.v1i4.45
- Handoyo, T., Chonitsa, A., Amalia, A. R., Salamah, S., & Priyatun, I. (2022). *Pendampingan Pembelajaran Metode Qiro ' ati Bagi Anak-Anak Pondok Alif Lam Mim*. *1*(1), 16–21.
- Murni, M., Effendy, A., Firdaus, F., Nurrahma, N., Faisal, M., & A.G, B. (2021). Pelatihan Strategi Penulisan Proposal Penelitian Untuk Mendapat Hibah Pendanaan Dan Tatacara Mendaftar Sinta Serta Google Scholar Serta Sitasi Menggunakan Mendeley Bagi Dosen Fakultas Kedokteran Universitas Abulyatama. *BAKTIMAS : Jurnal Pengabdian Pada Masyarakat*, *3*(1), 8–14. https://doi.org/10.32672/btm.v3i1.2947